# **OFICINA PEDAGÓGICA DE VÍDEOS DIGITAIS**

## **Planejamento da Oficina**

#### **1 Dados da Oficina**

- **1.1 Título:** Oficina Pedagógica 4 Vídeos digitais
- **1.4 Coordenação:** Melise Peruchini, Karla Marques da Rocha

## **2 - Justificativa**:

Esta oficina de formação continuada tem por objetivo apresentar possibilidades de utilização de vídeos como ferramenta para instigar a pesquisa em sala de aula. Segundo Vianna (2009), "uma das funções mais básicas da escola hoje é ajudar o aluno a saber pesquisar, saber procurar informações, saber estudar". Silva et al (2010) relaciona a atividade de produção de vídeos com a prática da pesquisa: "a construção de um vídeo digital (...) tem o potencial de instigar tal reflexão uma vez que os envolvidos nesse processo precisam pesquisar e pensar com certa profundidade".

Nessa oficina, a produção de vídeo é abordada como forma de instigar a pesquisa, gerar interação e interatividade e construir conhecimento a partir da elaboração deste recurso tecnológico. Como resultado espera-se que os participantes não só aprendam técnicas de produção de vídeos digitais, mas também reflitam sobre temáticas despertem a curiosidade e instiguem a prática da pesquisa pelos alunos. A formação, específica, deve ser capaz de proporcionar habilidades técnicas para produção de vídeos para que o professor consiga fazer uso do recurso de maneira a transpor desafios de ensino-aprendizagem, estimulando a formação pela prática da pesquisa.

#### **3 Objetivos**

**3.1 - Geral**: Realizar uma oficina de formação continuada para capacitar professores para a produção de vídeos digitais em sala de aula, de forma a integrar este recurso tecnológico em suas atividades profissionais estratégia para transpor desafios de ensino-aprendizagem

#### **3.2 - Específicos:**

- Explorar as possibilidades da utilização de vídeo em sala de aula como ferramenta para instigar a prática da pesquisa;

- Apresentar etapas para produção de vídeos, como elaboração de roteiro, detalhes de pré-produção, gravação, etc;

- Operar, de forma prática, softwares para edição de vídeos;

## **4 - Metodologia:**

A oficina deve ser realizada, preferencialmente, no laboratório de informática, para que os cursistas possam realizar as atividades práticas através dos computadores. A primeira abordagem apresenta possibilidades da utilização de vídeo como recurso tecnológico para instigar a pesquisa em sala de aula, focando no aluno como produtor do material. Na sequência, são apresentadas algumas técnicas de produção de vídeos digitais, iniciando pela elaboração do roteiro e elementos de préprodução, passando pela gravação e pela edição até chegar ao produto final. Apresentamos softwares específicos para edição, que permitirão aos cursistas criar vídeos e animações, e disponibilizá-las na web.

#### **5 – Material:**

Até os anos 70, as tecnologias de produção de vídeos eram utilizadas essencialmente por emissoras de TV, até que, em meados dos anos 80, pessoas comuns passaram a ter acesso a estes recursos que, posteriormente, chegaram às escolas, o que aconteceu, no Brasil, somente na década de 90 (VICENTINI; DOMINGUES, 2008). Ligado a um contexto de lazer e entretenimento, o vídeo finalmente chega à sala de aula, porém, o recurso por si só não é capaz de modificar substancialmente a relação pedagógica (MORAN, 1995). A utilização de vídeos como demonstração de conteúdo, pode ser positiva, entretanto, é preciso observar se o educador, entusiasmado, não está somente fazendo uso de uma linguagem visual mais atrativa para impor suas próprias ideias, dando ao aluno, suas próprias conclusões já prontas, sem deixar espaço para que este pense por conta própria (KAPLÚN, 1998, p.25).

Considerando a importância da pesquisa para a construção do conhecimento e para a aprendizagem significativa e em concordância com os autores, julgamos que o cenário ideal para a utilização do vídeo em sala de aula é como um produto final

produzido e desenvolvido por alunos, onde a ênfase se dá principalmente no processo. A construção do vídeo digital por parte dos alunos instiga a reflexão, uma vez que os envolvidos precisam pesquisar e pensar sobre os tópicos de seus projetos, considerar diversos pontos de vista sobre esses tópicos e, às vezes, representar pontos de vista que não são necessariamente os seus (SILVA et al, 2010). Portanto, a produção de vídeos em âmbito escolar é uma estratégia com potencial para transformar os estudantes em autores do seu próprio aprendizado, à medida que estes terão que pesquisar sobre a temática da produção e transformá-la em recurso audiovisual.

Atualmente, o acesso às tecnologias para produção de vídeos está facilitado, devido à popularização da internet e aos custos reduzidos de filmadoras e câmeras digitais, permitindo que indivíduos comuns possam produzir e distribuir seus próprios materiais audiovisuais (VICENTINI; DOMINGUES, 2008). A princípio, acreditou-se que tal processo colocaria à disposição do professor um recurso barato, acessível e com potencial para dinamizar as atividades didático-pedagógicas, multiplicando, assim, os programas de incentivo ao uso do vídeo em sala de aula; ocorre, entretanto, que esta inserção por professores e instituições não é tão simples quanto parece (VICENTINI; DOMINGUES, 2008). Isto posto, julgamos válido este recurso, para abordagem em nossa quarta oficina pedagógica, buscando estimular a investigação e pesquisa como princípio educativo, através da produção de vídeos digitais.

Como primeira abordagem, apresentamos as possibilidades da utilização de vídeos como recurso tecnológico para instigar a pesquisa em sala de aula, focando no aluno como produtor do material. Iniciamos pela apresentação de um breve vídeo sobre a origem da Educomunicação (disponível em: <https://www.youtube.com/watch?v=LaCMGKUINB8>), um campo de intervenção social que procura incluir a Comunicação no processo da mediação educacional (JAWSNICKER, 2008), por julgarmos pertinente abordar este conceito ao tratar de elementos da comunicação, como vídeos e jornais.

Como base, utilizamos os seguintes guias:

- Oficina TV Escola de produção de vídeos (disponível em: <http://refletor.tal.tv/wp-content/uploads/2014/03/oficina-de-produo-de-vdeos-da-tvescola.pdf>), que apresenta todos os procedimentos para criação e produção;

Vídeo na Escola! - Instituto Criar (disponível em: <http://www.institutocriar.org/arquivos/guia\_ilustrado\_videocriar.pdf>), estruturado como uma metodologia, com encontros programados para discussão e aprendizagem do processo.

Nestes guias, podemos visualizar que a produção do material audiovisual iniciase pela ideia central (o que gravar? Qual a finalidade? Qual o público-alvo?), passa pelo roteiro (sinopse, personagens, diálogos, etc.), necessida de elementos de préprodução (equipamentos, equipe, cenário, objetos de cena), da gravação em si (locais inadequados, ambientação, iluminação, sonorização, técnicas de perspectiva) e, por fim, da edição propriamente dita, que envolve softwares específicos, que também abordaremos neste ebook. Se formos analisar detalhadamente, percebemos que o desenvolvimento de um vídeo envolve várias etapas importantes e necessárias para uma pesquisa, vindo ao encontro da proposta desse trabalho, ou seja, a integração das TICs às Práticas de Pesquisa.

Para edição, existem diversas opções de *softwares.* Disponibilizamos aqui, videoaulas sobre alguns deles, nos *links*:

*-Windows Movie Maker:* 

*(*<https://www.youtube.com/watch?v=1H\_2\_Q8akuA>)

- Kdenlive: (<https://www.youtube.com/watch?v=\_mLC3kvWszU>)

- Wevideo *(online)*: (<https://www.youtube.com/watch?v=NSiWsZFCec4>)

É sabido que existe uma vasta quantidade de editores de vídeos disponíveis. Porém, neste ebook, abordaremos alguns softwares que são comumente utilizados, não contemplados nas videoaulas, buscando otimizar o tempo docente através de ferramentas conhecidas, como Youtube e Microsoft Office Power Point, com um viés de edição de vídeo, o que difere um pouco das suas propostas iniciais, que são, respectivamente, upload/compartilhamento de vídeos na web e criação de apresentações multimídia. Posteriormente, abordaremos também a ferramenta online Powtoon (<http://www.powtoon.com/>), para criação de animações.

### **Edição de vídeos – Youtube**

Em se tratando de edição, o Youtube apresenta-se como uma ferramenta bastante simples para recortar e colar vídeos, modificar o áudio (permite inserir músicas, por exemplo), criar apresentações com fotos, e disponibilizar online de forma gratuita. Os vídeos produzidos em sala de aula podem ser enviados para a plataforma, onde a edição pode ser feita online e, em seguida, o material ficará disponível para

ser acessado. Para tal, é necessário, primeiramente, ter uma conta no Google, para fazer login no Youtube. Posteriormente, acessar o site (<www.youtube.com>), clicar no botão "enviar", simbolizado por uma seta, no canto superior direito da tela, e selecionar o arquivo para upload. Outra opção é acessar diretamente o link: <https://www.youtube.com/upload>. A Figura 1.1 apresenta a tela de upload do Youtube, onde se veem o botão para envio de conteúdo e as ferramentas para recorte de vídeos.

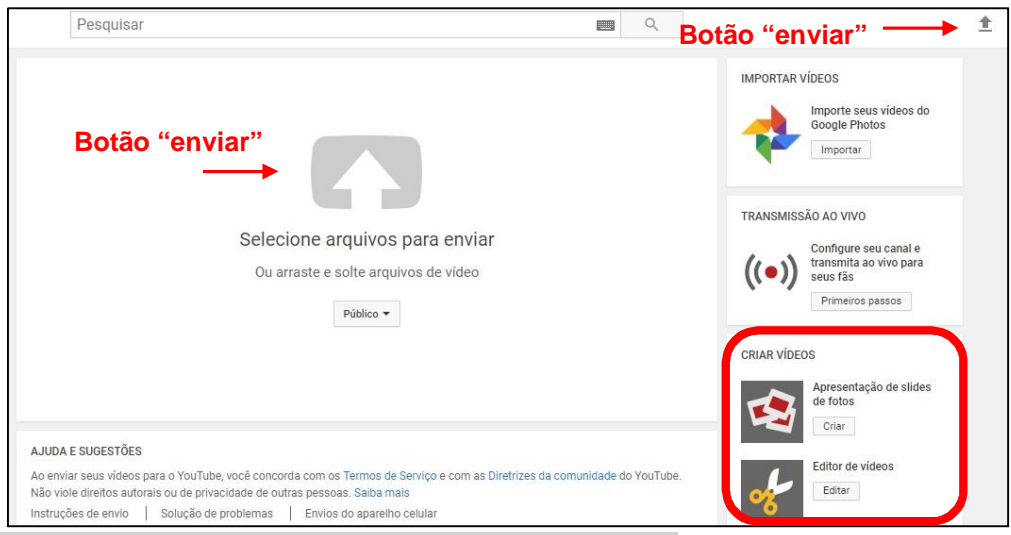

Figura 1.1 – Youtube – Upload

Fonte: www.youtube.com, 2016. Adaptado pelas autoras.

Após o envio, é possível utilizar o mesmo link (<https://www.youtube.com/upload>) para retornar, na página que apresentamos na Figura 1.1, e clicar em "editor de vídeos" (botão com ícone de tesoura), também observável na ilustração acima, para começar o processo de edição.

A Figura 1.2 demonstra a tela de edição, onde podemos observar os vídeos disponíveis, as ferramentas para inserção de áudio, fotos, transições e textos, além de vídeos com licença *Creative Commons*, que podem ser incorporados no projeto final.

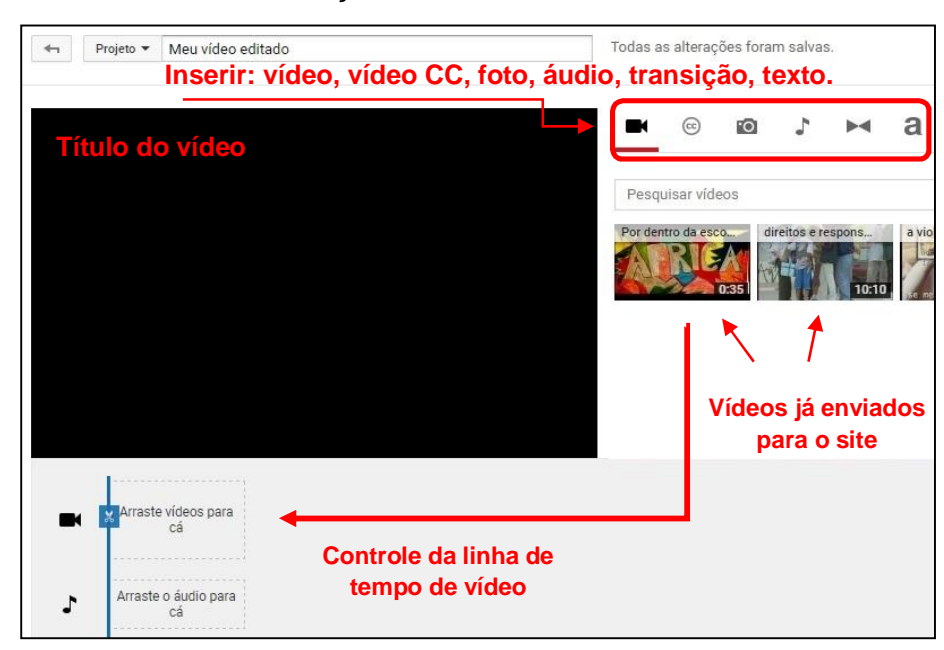

Figura 1.2 – Youtube – Edição de vídeos

Fonte: www.youtube.com, 2016. Adaptado pelas autoras.

Ao arrastar o vídeo para o local indicado na Figura 1.2, obtemos novas possibilidades, como podemos visualizar na Figura 1.3:

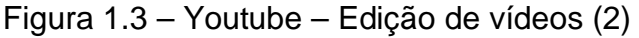

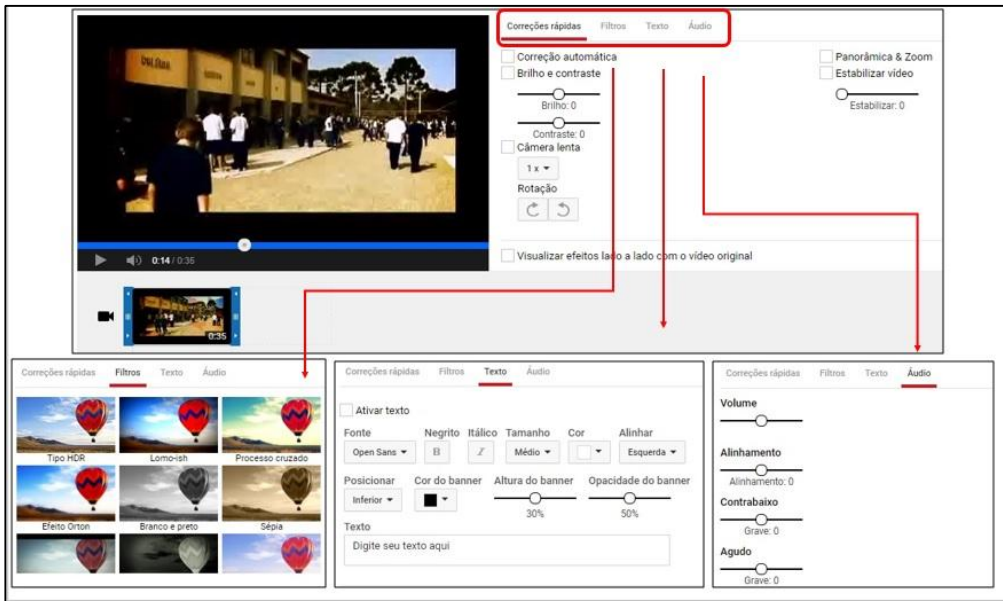

Fonte: www.youtube.com, 2016. Adaptado pelas autoras.

A ilustração acima apresenta recursos para correções rápidas, que abrangem, por exemplo, correção de brilho e contraste, adição de filtros coloridos, inserção de textos e áudios. Aplicados os reparos, basta clicar no "x" para que a ferramenta retorne

à tela exposta na Figura 1.2, para novas edições, como recorte, inserção de transições, etc. Podemos visualizar estas possibilidades na Figura 1.4:

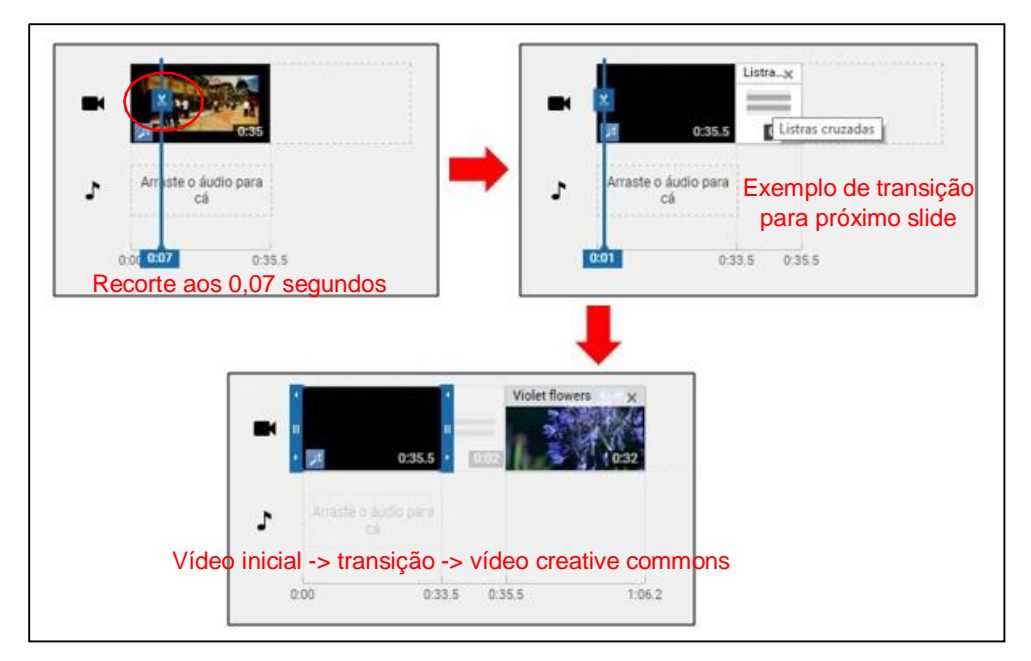

Figura 1.4 – Youtube – Recortar, colar, inserir transições

Fonte: www.youtube.com, 2016. Adaptado pelas autoras.

Na imagem acima, podemos perceber o ícone que representa o local de recorte do vídeo, simbolizado por uma tesoura. Conforme são arrastados recursos para o espaço indicado por "arraste o vídeo para cá", surgem novas opções, que permitem a inserção de novos recursos, como por exemplo, a transição, que está representada na Figura 69 como "listras cruzadas". Por fim, adicionamos um novo vídeo, com licença Creative Commons, disponibilizado pelo próprio website, para iniciar após a transição.

Para finalizar o vídeo e disponibilizá-lo *online*, o professor pode renomear o projeto, conforme achar oportuno e, depois, clicar em "criar vídeo", ao lado direito, para iniciar o processo de publicação. Depois disso, é só compartilhar e divulgar o vídeo.

# **Edição de vídeos – Microsoft Office Power Point**

Normalmente utilizado para apresentações multimídia, as últimas versões do software Microsoft Office Power Point vêm apresentando novos recursos para edição de vídeos e criação de animações nesse formato. Por essa razão, julgamos pertinente abordá-lo neste ebook. Para iniciar, é preciso adicionar um vídeo a uma lâmina/slide, através da aba "inserir" e do botão "vídeo", que apresenta opções de escolha entre *upload* de vídeo online ou a partir do computador. Com o vídeo já disponível, surge a aba "reprodução", onde se veem os recursos para a edição. Na Figura 1.5, podemos observar as ferramentas mencionadas:

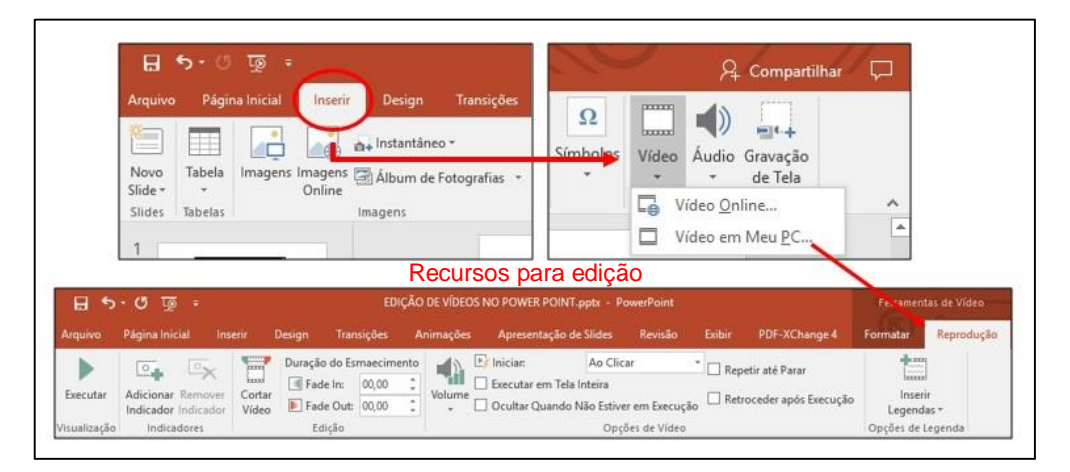

Figura 1.5 – Microsoft Office Power Point – Inserção de vídeos

Os recursos demonstrados na ilustração anterior permitem recortar, ajustar o volume, inserir legendas, entre outros. O botão para recorte possui funcionamento bastante simples, com um marcador verde, representando o início do vídeo, e um marcado vermelho, representando o fim, de maneira que, basta ajustá-los para selecionar a parte que ficará entre os dois marcadores, que será o trecho que o professor deseja utilizar. Podemos compreender melhor esta configuração analisando a Figura 1.6:

Fonte: Microsoft Office Power Point, 2016. Adaptado pelas autoras.

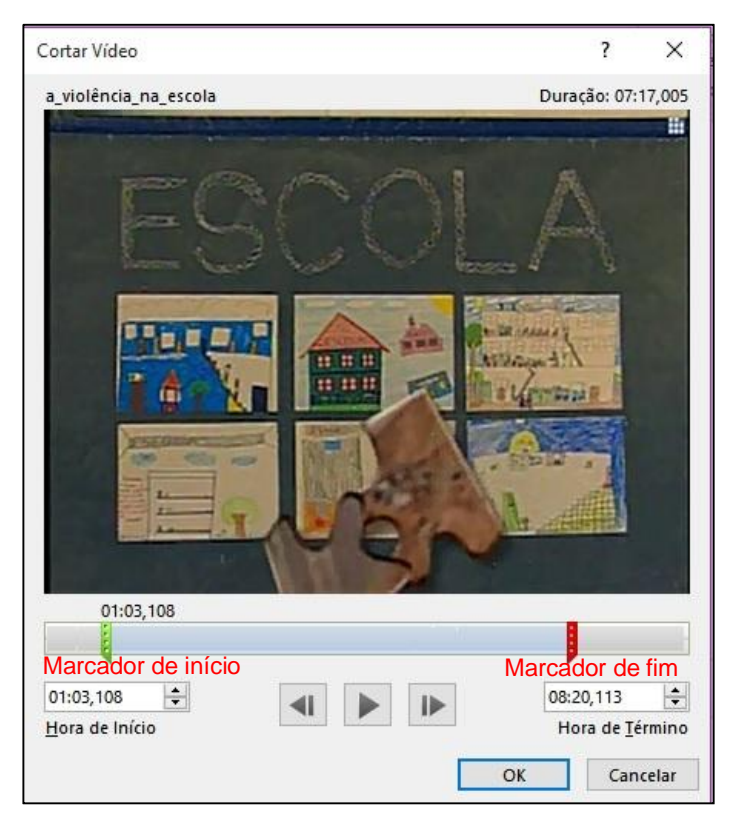

Figura 1.6 - Microsoft Office Power Point – Recorte

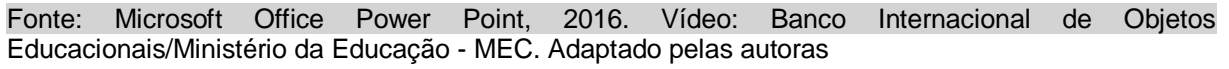

Na Figura 1.6, apresentamos um vídeo que está sendo recortado, de maneira a começar aos 01:03min, e terminar aos 8:20min. Este objeto já pode ser salvo no formato wmv, clicando sobre ele com o botão direito do mouse e selecionando a opção "salvar mídia como". Entretanto, ele pode fazer parte de um vídeo ou animação com elementos mais complexos, a partir da inserção de textos introdutórios e figuras animadas nas lâminas anteriores e posteriores a que se encontra o vídeo, que, na apresentação final, ficarão integradas ao material como um clipe só. Um exemplo de animação criada apenas com este software, é o clipe "Unipampa – Plano de Permanência – Edital 29/2016 – Tire suas dúvidas" (< https://www.youtube.com/watch?v=PykFmP660zM>), onde podemos visualizar um vídeo feito apenas com figuras e elementos de animação. É possível inserir um vídeo pronto entre estas imagens, lembrando, é claro, de observar a licença de utilização. Para ilustrar esta possibilidade, elaboramos um vídeo simples, de curtíssima metragem, onde adicionamos, textos, figuras e áudio, com licença aberta/Creative Commons, em commons, em commons, em commons, em commons, em commons, em commons, em commons, em commons, em com

<https://www.youtube.com/watch?v=PHrxPeZ3qJs&edit=vd>), sobre o qual abordaremos o processo de criação.

O exemplo disposto no link acima é uma animação com 3 lâminas, onde a primeira e a terceira possuem textos ("oficina de vídeos digitais – exemplo de vídeo animado – power point", na introdução, e "fácil, né? Agora é a sua vez!" no encerramento), além de figuras (rolo de filme, estudante, lâmpadas). A segunda lâmina possui um vídeo baixado da internet (the future of education). A Figura 1.7 apresenta o primeiro slide e as animações inseridas, no painel lateral direito.

Figura 1.7 – Microsoft Office Power Point – Animações

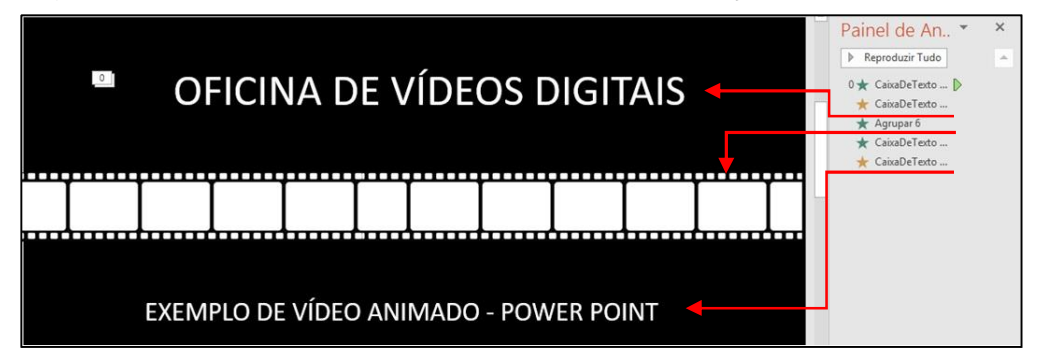

Fonte: Microsoft Office Power Point, 2016. Adaptado pelas autoras.

Observando a Figura 1.6, podemos perceber o painel de animações, com estrelas nas cores verde e amarelo, que simbolizam, respectivamente, animações de entrada e animações de ênfase. Outra opção disponível é a animação de saída, porém, neste caso, julgamos que não se adequaria ao vídeo. Logo, as duas primeiras animações referem-se ao texto "oficina de vídeos digitais", a terceira refere-se à figura (rolo de filme) e as duas últimas referem-se ao texto "exemplo de vídeo animado – power point".

Para reproduzir o vídeo disposto anteriormente, deve-se começar adicionando a lâmina de introdução, e as animações são adicionadas na ordem em que devem aparecer. Portanto, é necessário selecionar o elemento desejado, e clicar na aba "animações", seguida pelo botão "adicionar animação". Na Figura 1.7, apresentamos os recursos necessários para realizar a inserção e configuração de animação:

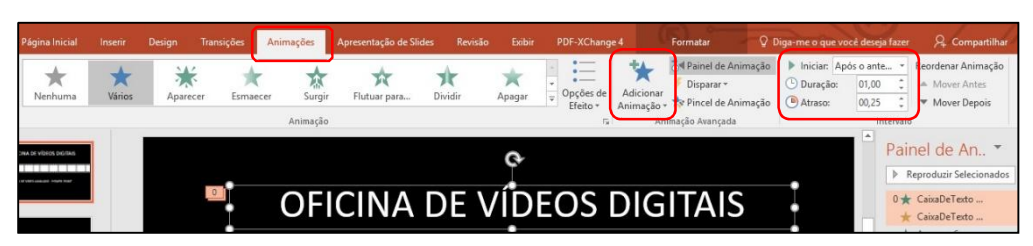

# Figura 1.7 - Microsoft Office Power Point – Animações (2)

Fonte: Microsoft Office Power Point, 2016. Adaptado pelas autoras.

É importante observar, também, os recursos que regulam o início da apresentação (para vídeo, deve ser sempre "após o anterior"), e a duração que cada elemento ficará na tela (neste caso, optamos por 1min, mas pode ser personalizado conforme necessidade do professor).

Como mencionado anteriormente, no segundo slide, apenas inserimos um vídeo baixado da internet, onde configuramos para executar "após o anterior" e mantemos o tempo "automático", para rodar o vídeo por completo. Para encerrar o clipe, na terceira lâmina, adicionamos a figura de uma estudante, também baixada da internet sob licença aberta, em que adicionamos a animação de entrada "surgir". No mesmo slide, inserimos a figura de lâmpadas, além de um balão de fala, também com animações, como podemos perceber na Figira 1.8:

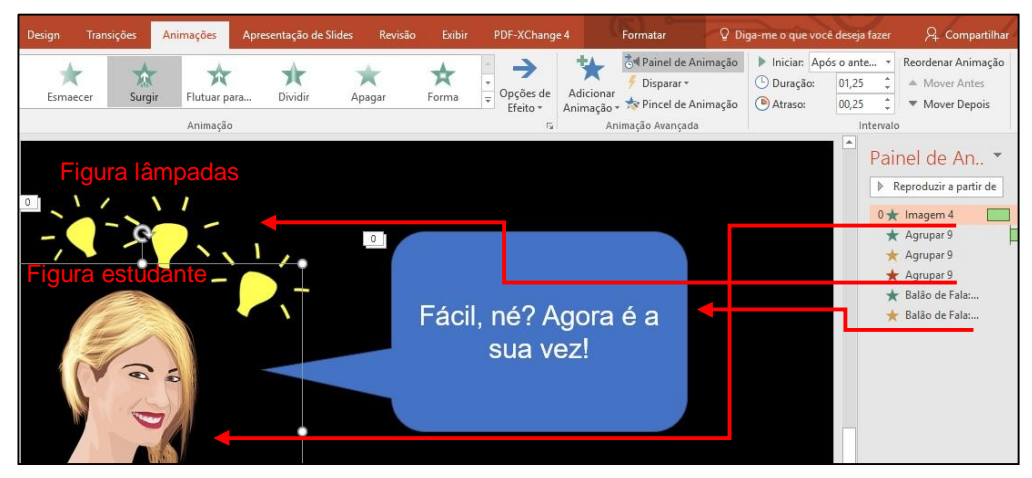

Figura 1.8 - Microsoft Office Power Point – Animações (3)

Fonte: Microsoft Office Power Point, 2016. Adaptado pelas autoras.

Na ilustração acima, vê-se que, na figura das lâmpadas, optamos por colocar uma animação de saída, de maneira que estas somem da tela, após um breve período. No balão de fala, colocamos apenas animação de entrada e de ênfase. Cabe

lembrar que também é possível adicionar áudio à animação, para que não fique totalmente sem som nas lâminas que não possuem vídeo pronto. Isso pode ser feito através da aba "inserir" e do botão "áudio". As configurações devem ser semelhantes ao vídeo: executar automaticamente, após o anterior. Por fim, basta salvar o arquivo como wmv ou como mp4. Este clipe pode ser enviado para o Youtube ou ser compartilhado de outras formas, como, por exemplo, através de email ou redes sociais.

Uma alternativa ao Microsoft Office Power Point, para trabalhar somente com animações, é a plataforma Powtoon, que veremos a seguir.

# **Criando animações com o Powtoon**

O website Powtoon permite a criação de animações gratuitamente, que podem ser feitas a partir de modelos prontos, necessitando somente de cadastro na plataforma. Na Figura 1.9, apresentamos o processo inicial para a criação de animação a partir de um modelo, na categoria "education":

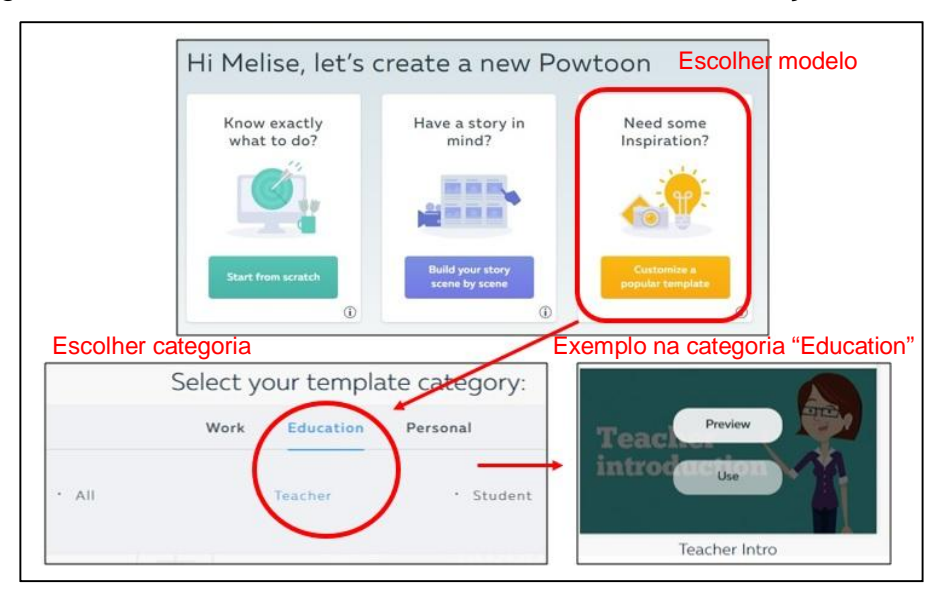

Figura 1.9 – Powtoon – Escolhendo um modelo de animação

Fonte: www.powtoon.com, 2016. Adaptado pelas autoras.

Selecionando um modelo/template, o professor será redirecionado para o painel de edição, onde é possível alterar textos e imagens, inserir outros elementos como gráficos, modificar o fundo, entre outros aspectos. A linha do tempo, na parte

inferior, permite visualizar o momento em que cada item surge no vídeo. Na Figura 1.10, podemos observar estes recursos:

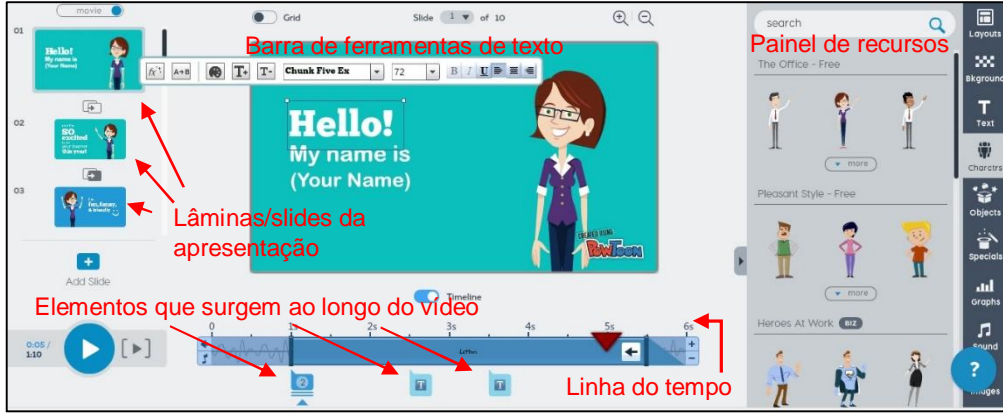

Figura 1.10 – Powtoon – Recursos de animação

Fonte: www.powtoon.com, 2016. Adaptado pelas autoras.

Na ilustração acima, vê-se o texto "Hello!" selecionado, e uma barra de ferramentas para personalização (tamanho, fonte, cor, etc.), que pode ser alterado conforme necessidade do professor. Está selecionado, também, o botão "characters", no painel lateral, que permite a substituição ou inserção de outros personagens nessa primeira lâmina. Outros recursos também estão disponíveis neste mesmo painel lateral, como gráficos, planos de fundo, sons, etc. Na parte inferior, a linha do tempo informa o momento em que surgem os elementos dispostos no slide.

É possível substituir a aparência dos elementos que podem ser incorporados à apresentação, selecionando o "look" na parte superior do painel. Na Figura 1.11, apresentamos os personagens disponibilizados nos looks "whiteboard" e "infographic". A troca de aparência modifica também gráficos e outros objetos.

Figura 1.11 – Powtoon – Looks

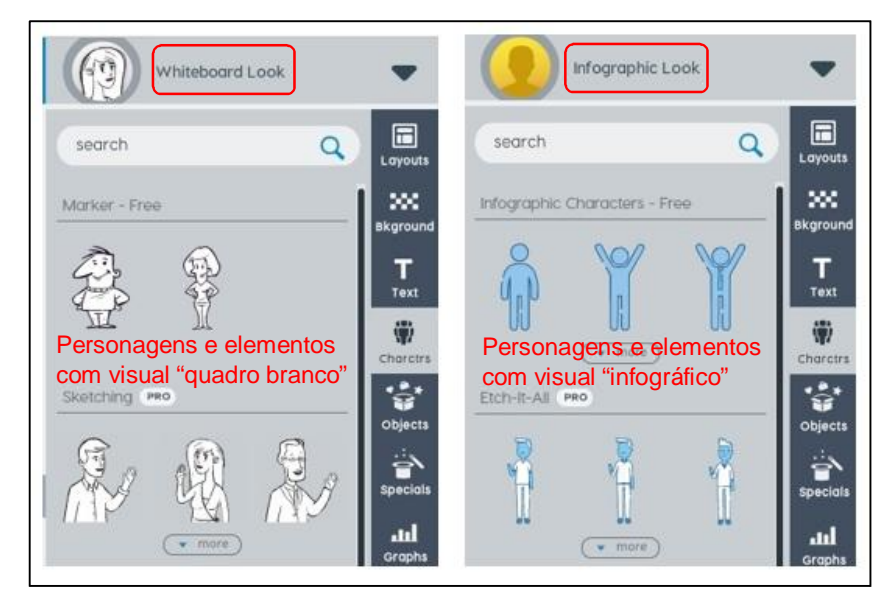

Fonte: www.powtoon.com, 2016. Adaptado pelas autoras.

Após as edições desejadas, é possível utilizar o botão "exportar" no canto superior, para baixar em mp4, ppt ou pdf, fazer upload para sites como Youtube, Facebook e outros, ou compartilhar. Consideramos que utilizar um modelo pronto é a opção mais fácil para quem está iniciando no website. Porém, é possível começar com lâminas em branco, escolhendo os elementos e personalizando a linha do tempo, conforme a Figura 1.12:

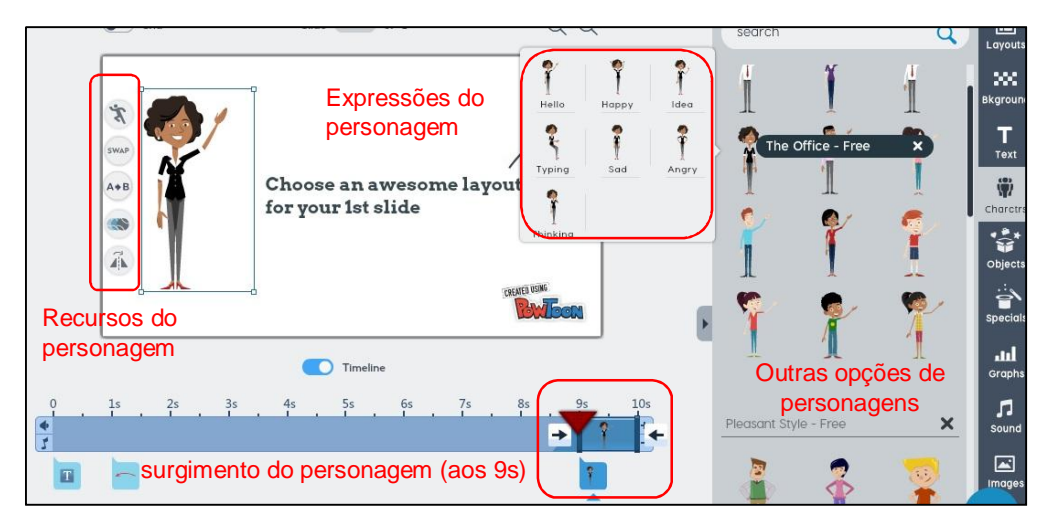

Figura 1.12 – Powtoon – Novo projeto

Na ilustração, também se veem possibilidades de animações para o personagem selecionado (feliz, triste, bravo), e o momento em que este surge na linha

Fonte: www.powtoon.com, 2016. Adaptado pelas autoras.

do tempo (neste caso, aos 9 segundos do vídeo). No vídeo "Professional presentation power point – by PowToon" (<https://www.youtube.com/watch?v=wMC6aCYoSpQ>), podemos observar um exemplo de como ficam as animações feitas a partir desta ferramenta.

Na oficina de vídeos digitais, conforme mencionado, buscamos maneiras de trabalhar com a produção de vídeos, ao invés da apresentação de conteúdos prontos, em sala de aula. Acreditamos que esta proposta seja bastante válida, principalmente quando busca a construção própria do educando e a aprendizagem significativa. Nesse sentido, concordamos que "a produção de vídeo em sala de aula desmitifica a concepção de que o processo de produção dos audiovisuais é uma tarefa complexa e impossível de ser realizada" (SILVA; OLIVEIRA, 2010). Envolvendo os alunos em um processo de produção, abrimos um leque para desenvolver habilidades como argumentação, pesquisa e reflexão, além de ser particularmente relevante na sensação de autoria no processo de aprendizagem (SILVA et al, 2010). Obviamente, consideramos que a transmissão de vídeos em sala de aula também é uma propositura válida, apenas difere da idealização desta oficina.

O cenário escolar, integrado com multimídias pode gerar aulas mais dinâmicas, ampliar habilidades cognitivas, extensão de memória e de atuação em rede, democratizar espaços, possibilitar o compartilhamento de saberes, autoria e coautoria (SOUZA; MIOTA; CARVALHO, 2011, p. 22). Em se tratando da produção de vídeos digitais, concordamos, também, que professores, como mediadores do processo, podem "desenvolver conteúdos curriculares de forma a favorecer um novo perfil discente, mais cidadão e crítico diante de seu tempo" (SOUZA; MIOTA; CARVALHO, 2011, p. 23).

# **6 - Referências**

JAWSNICKER, C. (2008). "**Educomunicação**: reflexões sobre teoria e prática - A experiência do Jornal de Santa Cruz". Rio de Janeiro: UFF. Disponível em: <http://www.bocc.uff.br/pag/jawsnicker-claudia-educomunicacao.pdf>

MORAN, J. M. **O vídeo na sala de aula.** Revista Comunicação e Educação, v.2, n. 27 - 35, jan - abr 1995. São Paulo, SP. SILVA, C. S. S. et al. **Vídeo digital:** Colocando a mão na massa. Revista Novas Tecnologias na Educação, v. 8 n. 2. Jul 2010.

SILVA, R. V.; OLIVEIRA, E. M. **As possibilidades do uso do vídeo como recurso de aprendizagem em salas de aula do 5º ano**. Revista Edapeci, v. 6, n. 6. Universidade Federal de Alagoas, 2010.

VARGAS, A.; ROCHA, H. V.; FREIRE, F. M. P. **Promídia**: produção de vídeos digitais no contexto educacional. Revista Novas Tecnologias na Educação, v. 5, n. 2, dez. 2007.

VICENTINI, G. W.; DOMINGUES, M. J. C. S. **O uso do vídeo como instrumento didático e educativo em sala de aula.** XIX ENANGRAD, Curitiba, PR, 2008.

VIVIAN, C. D.; PAULY, E. L. **O uso do celular como recurso pedagógico na construção de um documentário intitulado**: fala sério!. Colabor@ - Revista digital da CVA – Ricesu, v. 7, n. 27, fev. 2012.